## Workflow to Add Default Price List

Issue:

Case-00067429 (K&R Plastics)

Topic-Workflow for the products adding default price list.

Solution:

First we have to go to the settings and click on Processes.

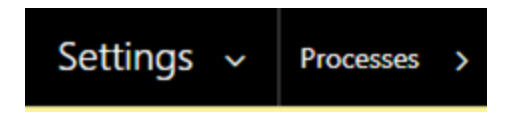

Then in 'My processes', click on New and create a process name-Products and add default price List.

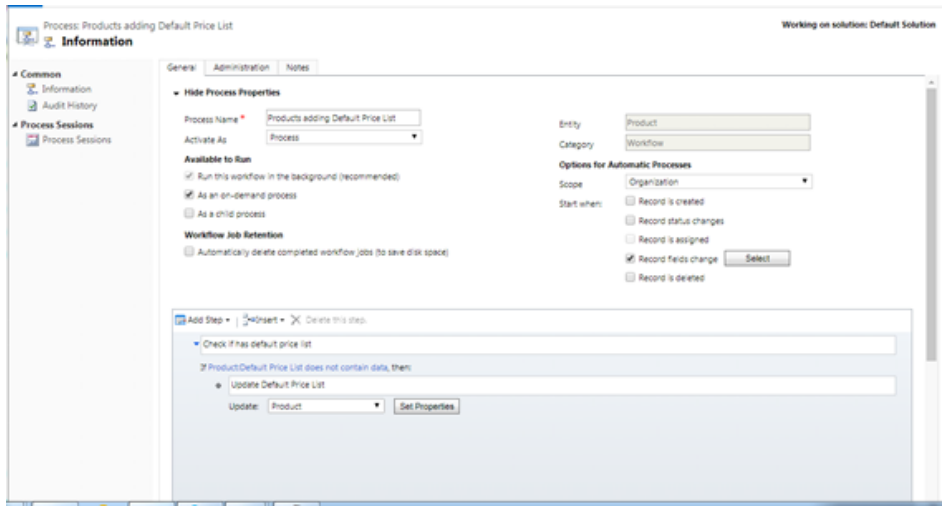

Here we need to click on checkbox **[.] Run this workflow in the background** and checkbox **[.] As an on-demand process.**

When:Checkbox**[.] Records fields change,** click on select button and then click **select** default price list.

Click on Add Step>> name it- **Check if it has default price list.**

Then, select Insert step>> Click on checkbox**[.]After step.**

Then give the condition:

IF:**Product:Default Price List does not contain data,** then:

Update **Default Price List**

Update:**Product**

Then click on Set Properties. Then, a new window will open:

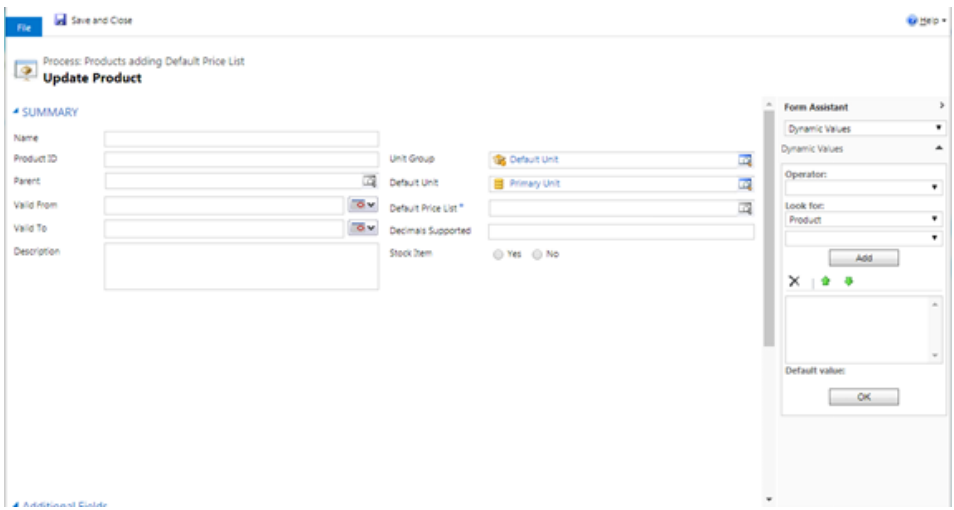

Select the Unit group>>Default unit and, Default unit>>Primary unit respectively. Then Scroll down.

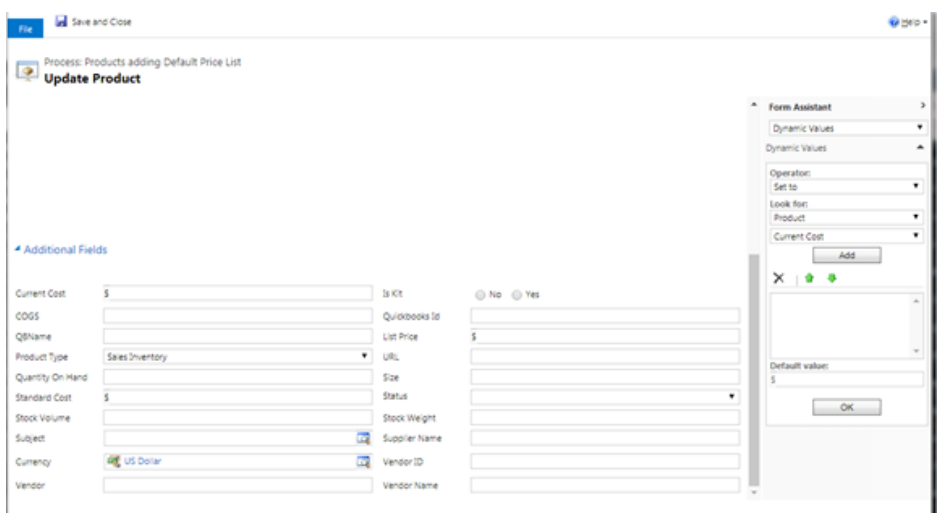

Add the values for the fields Current cost,list Price and Standard cost as Current cost.

Select Form assistant>>Dynamic values

Operator>>Set To

Look For>>Product

>>Current Cost

Default Value-\$

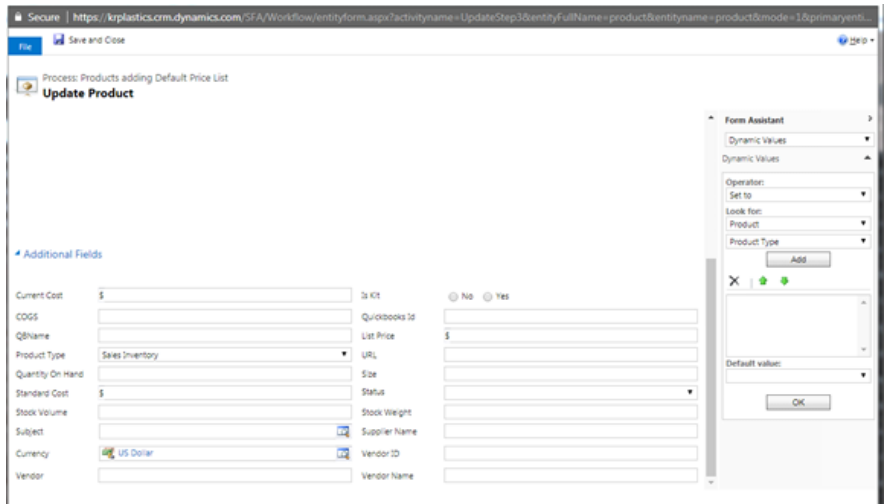

Similarly for product type:

Form assistant>>Dynamic values

Operator>>SetTo

Look For>>Product

>>ProductType

Save it.The workflow will run in the background.